## s pushTAN-App: Kurzanleitung für die Freischaltung

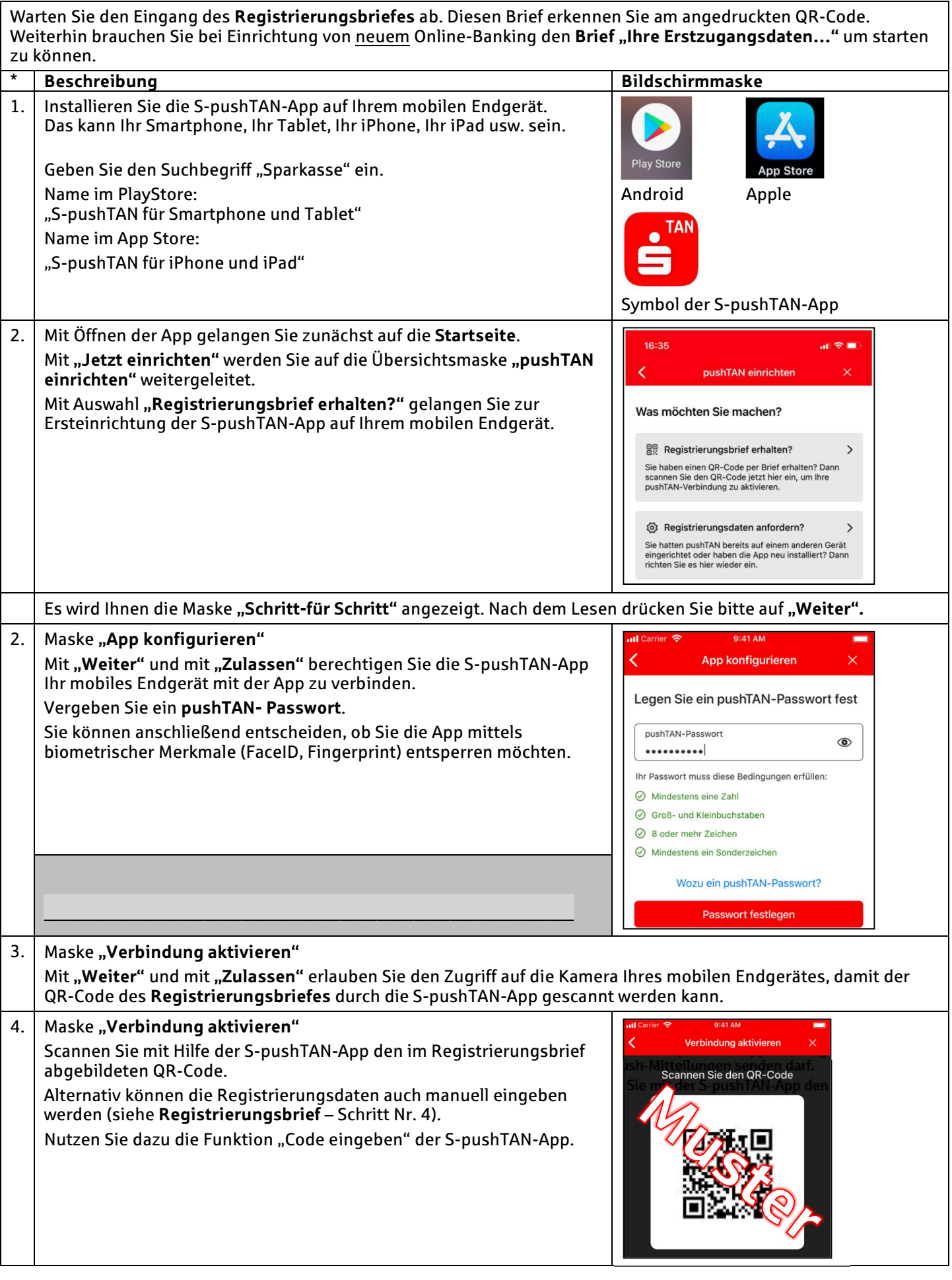

## s pushTAN-App: Kurzanleitung für die Freischaltung

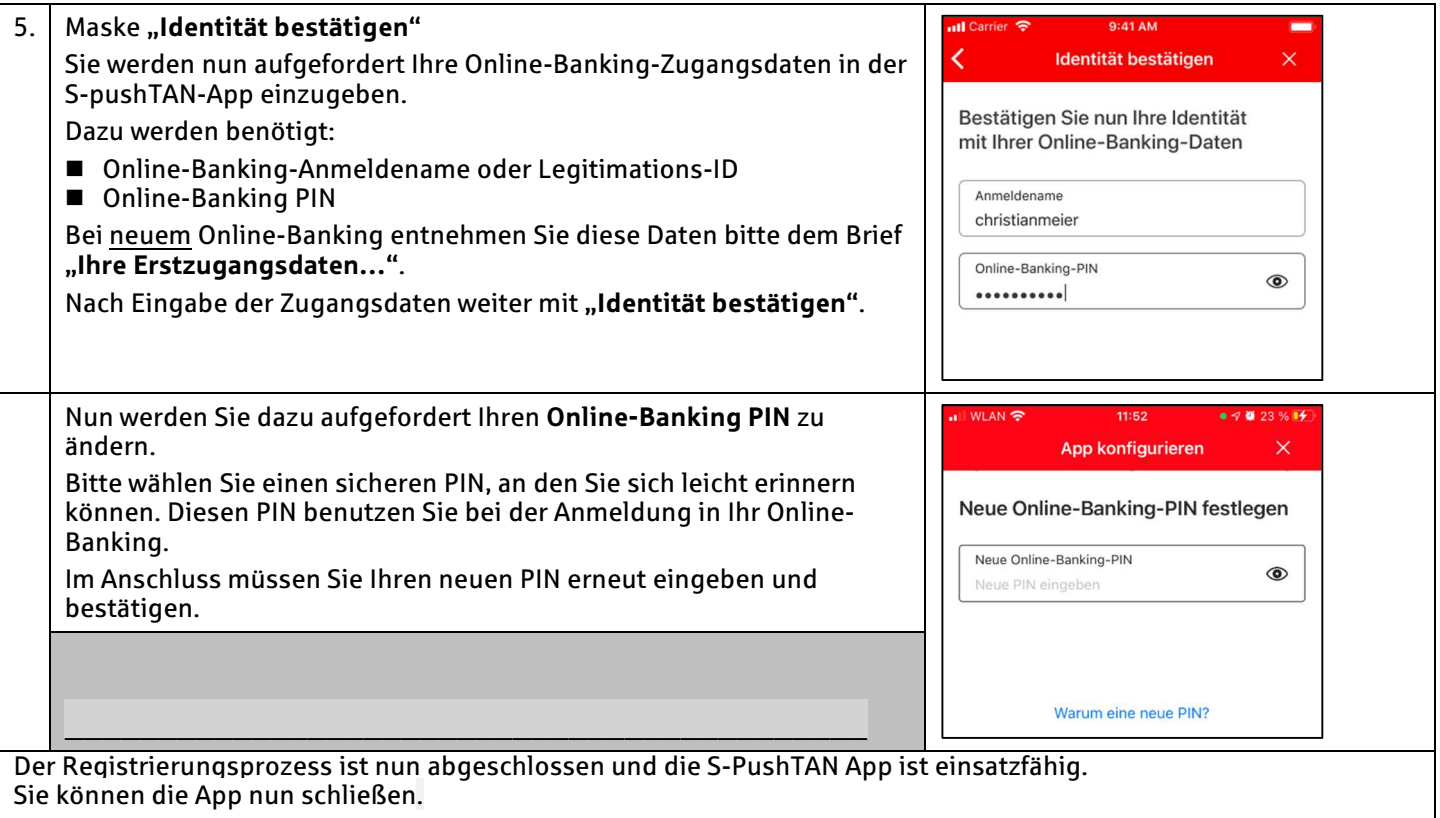

## Weitere Schritte bei Einrichtung eines neuem Online-Banking auf der Sparkassen Homepage

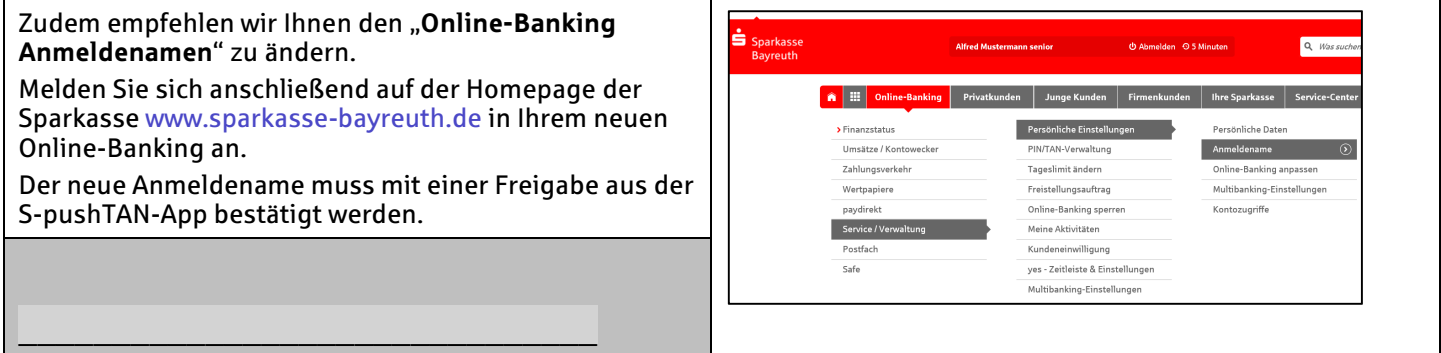

\_\_\_\_\_\_\_\_\_\_\_\_\_\_\_\_\_\_\_\_\_\_\_\_\_\_\_\_\_\_\_ \* die angegebenen Nummern erläutern den Text mit der gleichen Nummer auf dem Registrierungsbrief.

Nach erfolgreicher Installation und Registrierung der S-pushTAN-App, können Sie auf ihrem mobilen Endgerät zusätzlich unsere App "Sparkasse Ihre mobile Filiale" (Symbol 3) nutzen. Diese bietet Ihnen einen kompletten Überblick über Ihre Finanzen bei uns und z.B. Kwitt und die Fotoüberweisung. Unsere Bankleitzahl lautet 773 501 10.

Testen Sie auch unsere anderen Apps, die das Leben einfach machen:

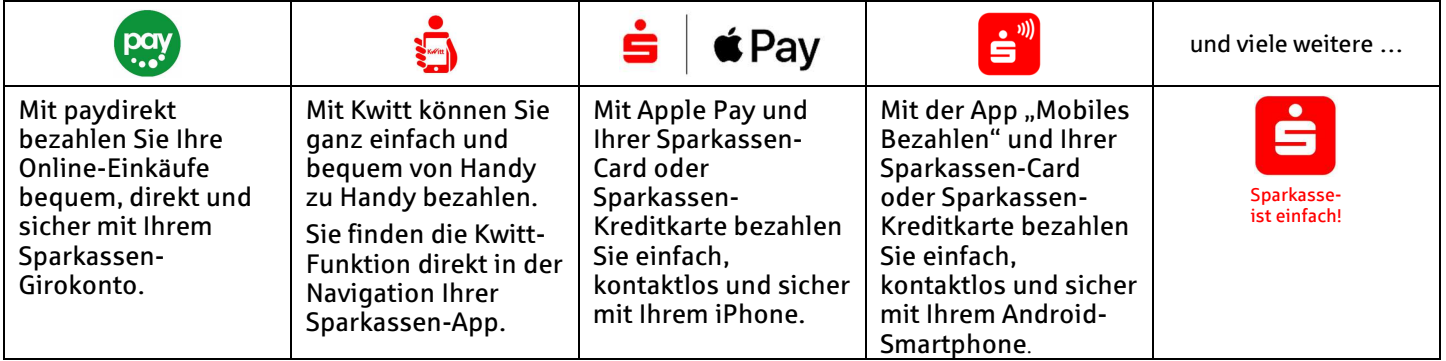